#### Valable pour AbulÉdu PRO et PLM

Certaines différences (visuelles) peuvent apparaître selon que vous utilisez la version PRO ou la version PLM. Mais dans l'ensemble, l'utilisation du webadmin se fait de la même manière.

## **Configuration avancée d'un poste GNU/Linux**

La configuration avancée d'un poste GNU/Linux correspond à l'envie d'avoir un poste autonome GNU/Linux sur un réseau AbulÉdu tout en bénéficiant de l'authentification sur le serveur et du partage des fichiers qui se trouvent également sur le serveur.

Si vous souhaitez uniquement configurer votre poste GNU/Linux pour avoir la connexion internet, regardez plutôt la documentation suivante: [configuration de base des PC GNU/Linux](https://docs.abuledu.org/abuledu/administrateur/configbaselinux)

Si vous voulez une solution industrielle, simple à mettre en oeuvre et pas prise de tête vous devriez regarder du côté des ClientsLourd AbulÉdu (développement en cours de finalisation au 23.10.2008, on en parle sur la liste beta @ abuledu.org).

#### **Nom de votre ordinateur "lourd"**

Pour plus de simplicité le poste que vous voulez ajouter sur le réseau porte le nom de "t40p" et votre serveur "servecole".

Le poste t40p est équipé d'une distribution GNU/Linux ubuntu/feisty.

#### **Configuration réseau de base**

Bien entendu, votre poste est configuré pour obtenir automatiquement une adresse IP via DHCP et vous l'aurez "fixé" via l'outil ad-hoc dans webadmin.

## **Ajout des paquets logiciels nécessaires**

apt-get install libpam-mount winbind samba portmap smbfs smbclient

#### **Configuration de samba sur t40p**

C'est le fichier /etc/samba/smb.conf

[global]

La documentation d'AbulÉdu - https://docs.abuledu.org/

Last update: 2008/11/13 abuledu:administrateur:configavanceelinux https://docs.abuledu.org/abuledu/administrateur/configavanceelinux?rev=1226531508 00:11

```
wordroup = ABULEDU
server string = %h server (Samba, Ubuntu)
 security = DOMAIN
netbias name = %h
 wins server = 192.168.0.1
idmap uid = 10000 - 20000idmap gid = 10000 - 20000winbind separator = / log file = /var/log/samba/log.%m
max log size = 1000
syslog = 0 template shell = /bin/bash
 template homedir = /home/%D/%U
 winbind enum users = yes
 winbind enum groups = yes
 winbind cache time = 10
winbind separator = +password server = *winbind use default domain = yes
```
# **Création du répertoire de base pour l'accueil des utilisateurs**

mkdir /home/ABULEDU

### **Modification du fichier /etc/nsswitch.conf**

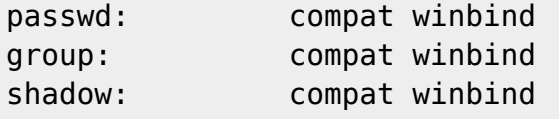

## **Modification des fichiers /etc/pam.d/gdm**

Attention, nous ne modifions que le système d'authentification de GDM, si vous voulez utiliser KDE ou un autre système d'authentification sur le poste libre à vous d'adapter ces lignes pour d'autres

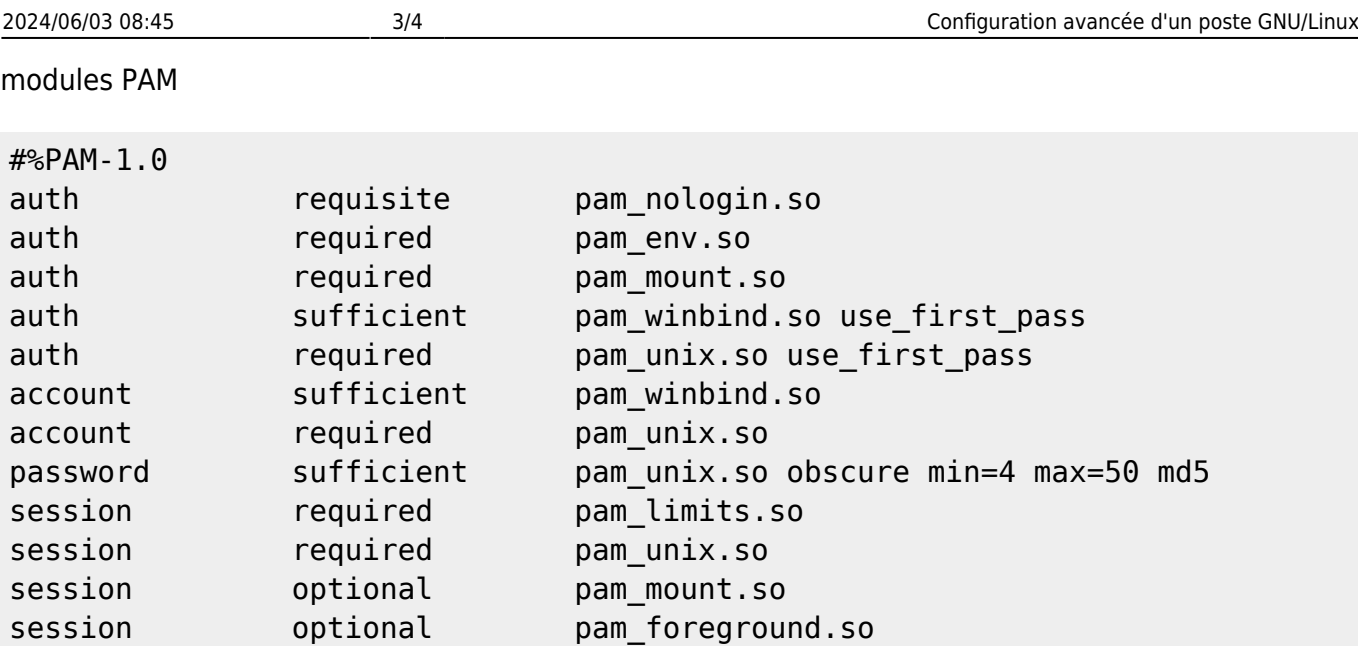

# **Intégration de t40p dans le domaine ABULEDU**

Après avoir demandé le mot de passe root sur l'interface d'administration web d'abuledu ("accueillir des stations xp/2000" sur l'interface webadmin) vous pouvez intégrer le poste t40p sur le domaine ABULEDU avec les commandes suivantes:

/etc/init.d/samba stop net rpc join -U root /etc/init.d/winbind restart /etc/init.d/samba start

# **Ajout des montages automatiques dans /etc/security/pam\_mount.conf**

Ajouter à la fin du fichier ceci:

volume \* cifs servecole & /home/ABULEDU/&/dossier-perso-sur-servecole dir mode=0700,file mode=0600,uid=&,setuids,mapchars,serverino,nobrl,noperm,i  $ocharest=iso8859-15 - -$ 

Pour une ubuntu hardy et suivantes c'est le fichier pam\_mount.conf.xml dans lequel il faut ajouter en avant-dernière ligne ceci:

```
<volume
options="dir mode=0700,file mode=0600,uid=%(USER),setuids,mapchars,serverino
,nobrl,noperm,iocharset=utf8" user="*"
```
Last<br>update: update: 2008/11/13 abuledu:administrateur:configavanceelinux https://docs.abuledu.org/abuledu/administrateur/configavanceelinux?rev=1226531508 00:11

mountpoint="/home/ABULEDU/%(USER)/dossier-perso-sur-servecole" path="%(USER)" server="servecole" fstype="cifs" />

# **Rendre les liens symboliques "utilisables"**

Il faut penser à mettre quelquepart ce qui suit pour que le montage samba suive les liens symboliques … ça ne doit être lancé qu'une seule fois sur t40p après son amorçage et avant la 1ere authentification utilisateur.

echo 0 > /proc/fs/cifs/LinuxExtensionsEnabled

From: <https://docs.abuledu.org/> - **La documentation d'AbulÉdu**

Permanent link: **<https://docs.abuledu.org/abuledu/administrateur/configavanceelinux?rev=1226531508>**

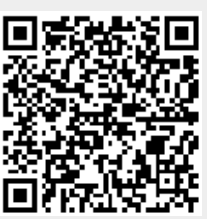

Last update: **2008/11/13 00:11**